# **Tricor e-Vote Administrative Details**

## **VOTING USING YOUR OWN SMARTPHONE DEVICE**

- Shareholders and proxy holders ("voters") are advised to download Tricor e-Vote app onto their smartphone/tablets ("devices") before attending the meeting.
- Tricor e-Vote app download is available at no cost from Google Play Store or Apple App Store.
- Please refer to the information below on how to download the Tricor e-Vote app.
- To use Tricor e-Vote, you need to connect to the WI-FI network provided by Tricor.
- Go to your device setting, choose the Wi-Fi name and enter the password to join:-

## **Wi-Fi name: Tricor\_eVote Password: aaxb2606**

• You are encouraged to approach Tricor's personnel at the Device Counter to check your devices' readiness to participate the poll voting.

## **VOTERS WHO DO NOT HAVE DEVICES**

- You will be provided with a device when you attend the meeting.
- Please proceed to the Device Counter for separate registration to obtain a device.
- Upon conclusion of the AGM, please return the device to the Device Counter.

## **ACCESS TO TRICOR E-VOTE APP**

- You will be required to use the camera function of your device to capture the passcode to access Tricor e-Vote app.
- Detailed instruction on how to vote will be provided in the meeting before the start of the voting session.

Voting for all the resolutions set out in the Notice of AGM will take place concurrently upon the conclusion of the deliberations of all the businesses to be transacted at the AGM.

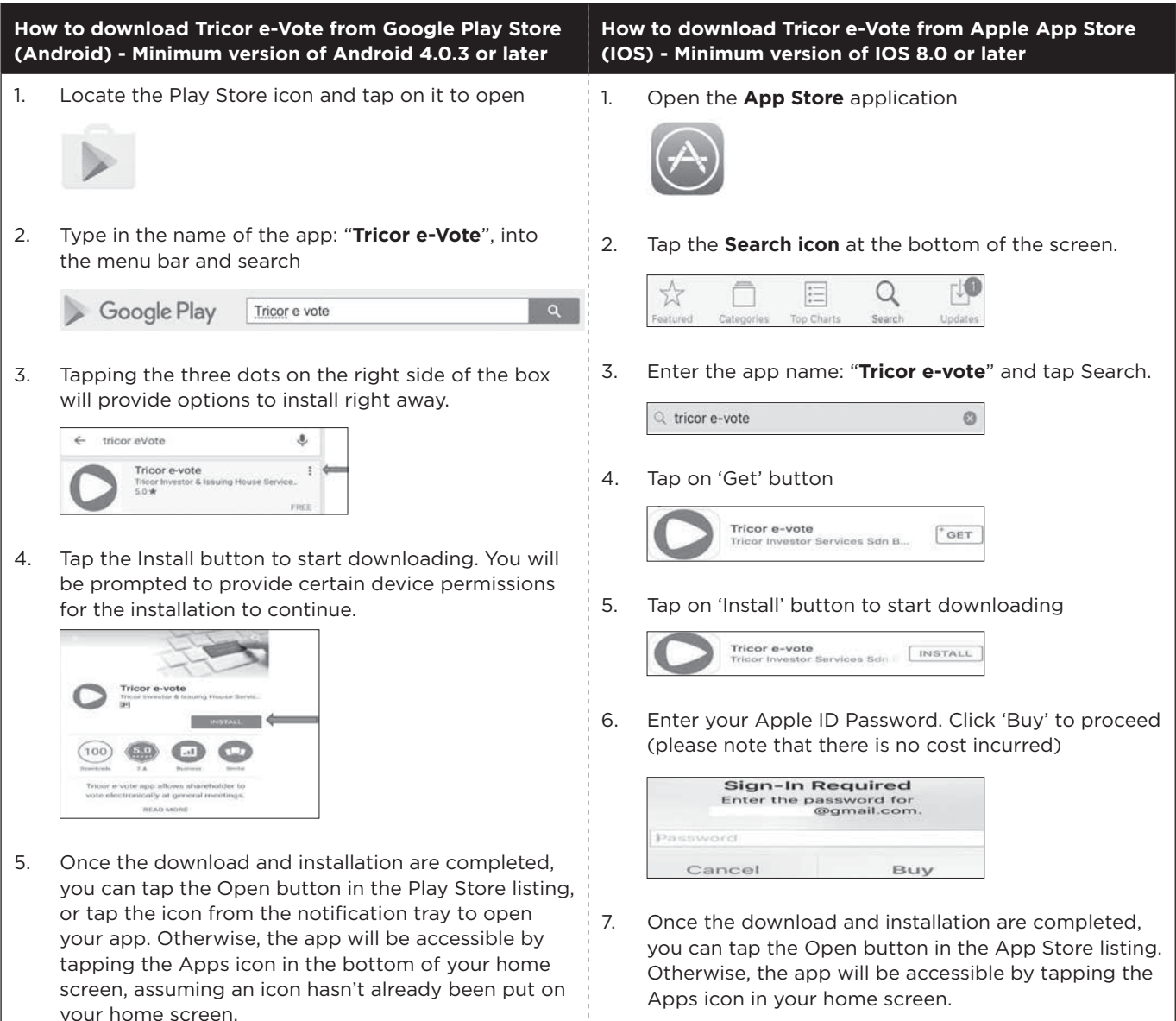